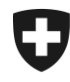

# **Gestione dei clienti della dogana**

## **Installare un nuovo certificato**

### 1. Login nell'applicazione GCD

Accedere all'applicazione GCD con l'ID utente e la password:

<https://www.zkv.ezv.admin.ch/zollkundenverwaltung/private/?login&language=it>

#### 2. Installare il nuovo certificato

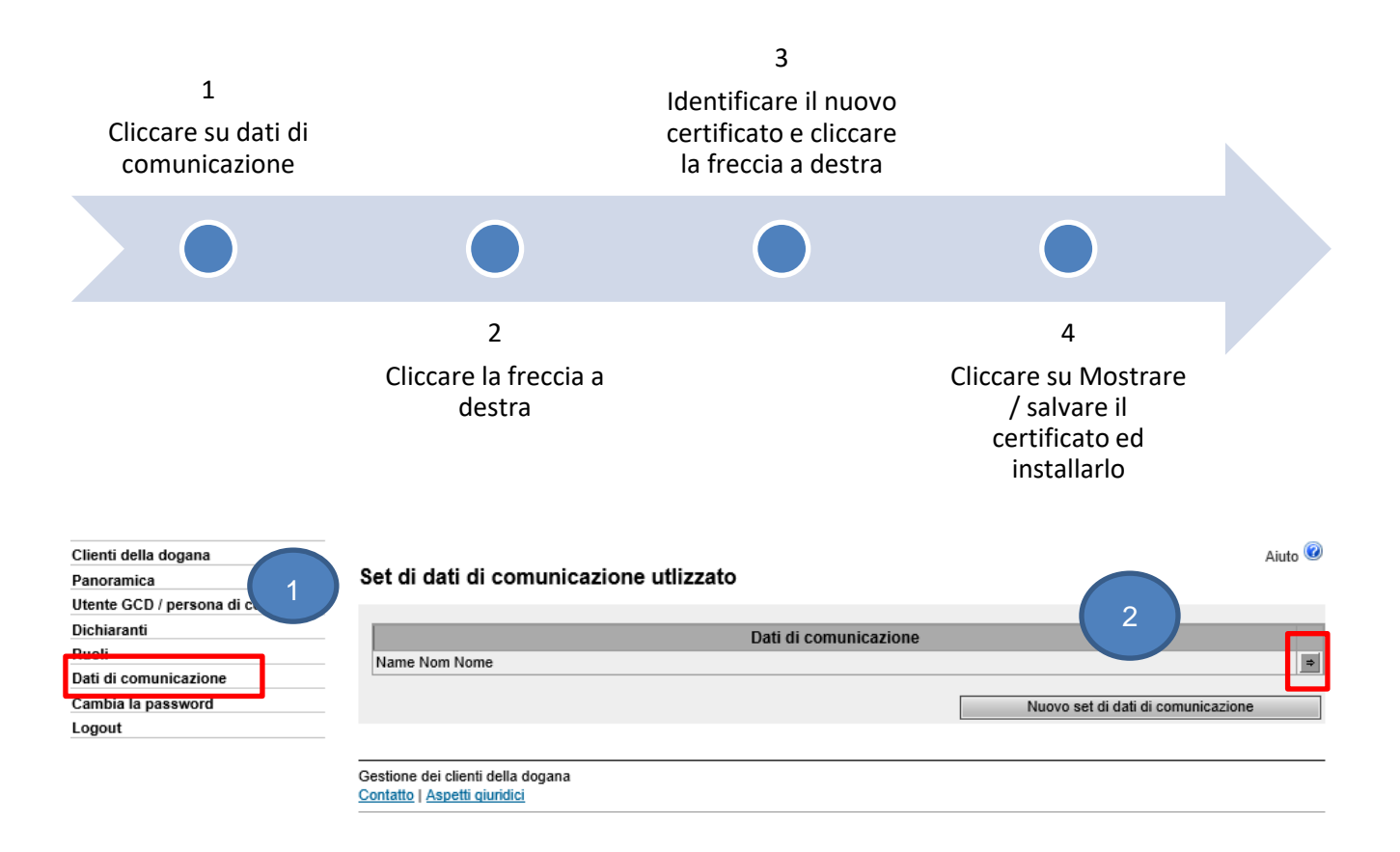

Amministrazione federale delle dogane AFD Centro di servizio TIC Monbijoustrasse 40, 3003 Berna www.ezv.admin.ch

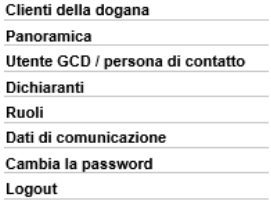

#### Panoramica dati di comunicazione

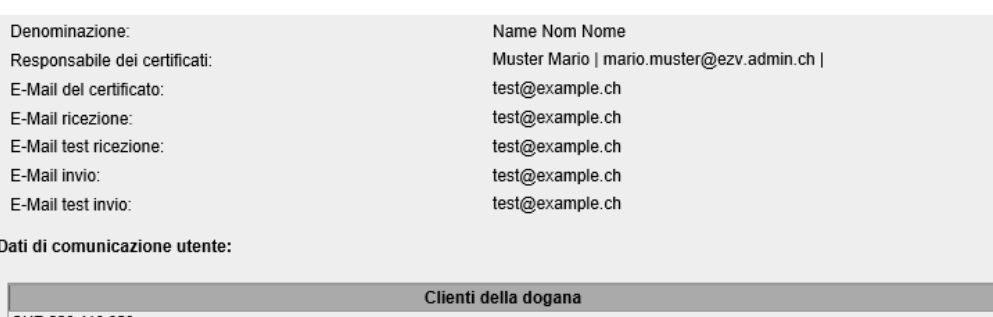

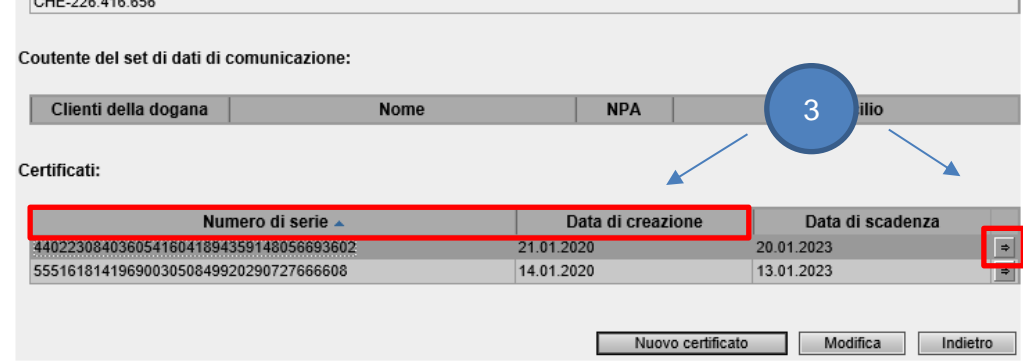

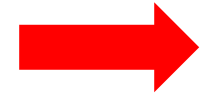

Identificare il nuovo certificato con il numero di serie e la data di creazione indicati nell'e-mail con la password del certificato (zkv@bit.admin.ch)

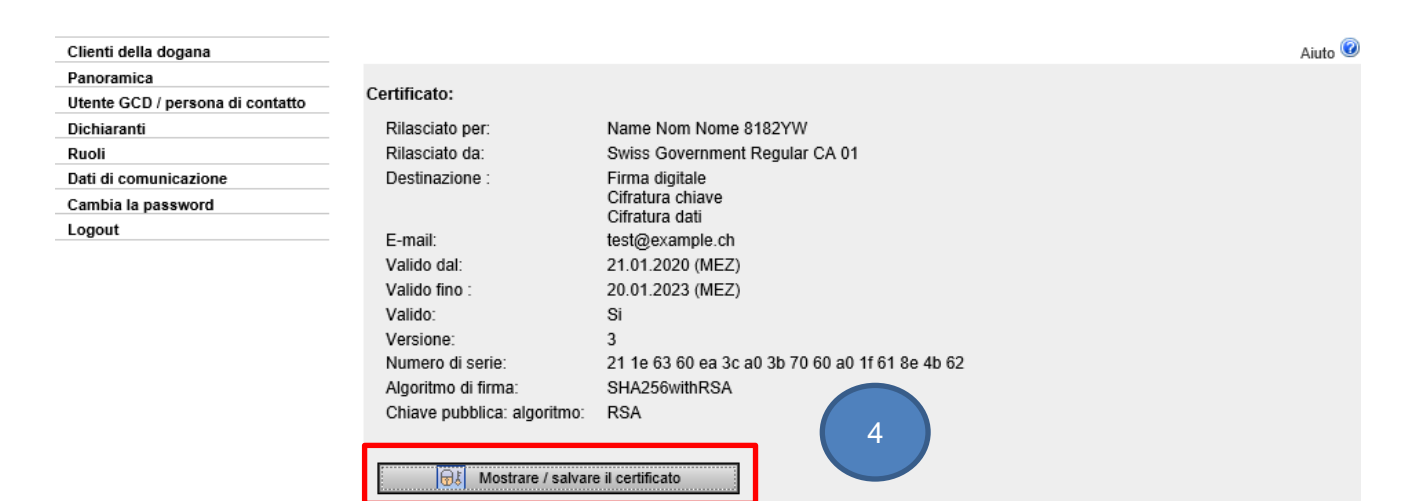

Cliccare sul tasto Mostrare / salvare il certificato ed installarlo secondo il vostro sistema operativo ed il browser Internet.

> Amministrazione federale delle dogane AFD Centro di servizio TIC Monbijoustrasse 40, 3003 Berna www.ezv.admin.ch

Indietro